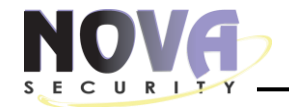

**SECOL** ink®

# **Εγχειρίδιο εγκαταστάτη**

# WL800

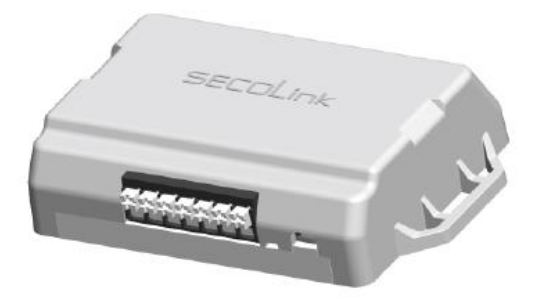

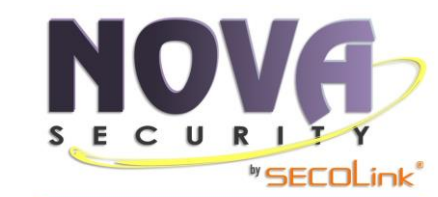

**Power Series** PCSxx, PCSxxx, PC1404, PCISXX, PCI6XX, PCI8XX

**KEYBUS** 

**PAS&xx Series, Pxx** Series, Sxx Panels **KR BUS** 

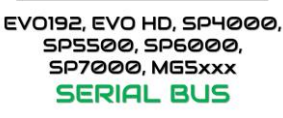

R A D O X<sup>®</sup>

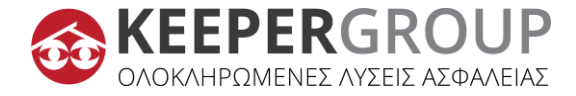

**NOVE** 

#### **1. ΟΔΗΓΙΕΣ ΑΣΦΑΛΕΙΑΣ**

- Η συσκευή πρέπει να βρίσκεται σε χώρο με περιορισμένη προσβασιμότητα.
- Το WL800 περιλαμβάνει ραδιοπομποδέκτη που λειτουργεί στη συχνότητα των **2,4 GHz**.
- ΜΗ ΧΡΗΣΙΜΟΠΟΙΕΙΤΕ την συσκευή επικοινωνίας όπου μπορεί να προκύψουν παρεμβολές, λόγω επιρροών άλλων συσκευών και μπορεί να προκαλέσουν πιθανό κίνδυνο.
- ΜΗ ΧΡΗΣΙΜΟΠΟΙΕΙΤΕ την συσκευή επικοινωνίας κοντά σε ιατρικές συσκευές.
- ΜΗ ΧΡΗΣΙΜΟΠΟΙΕΙΤΕ τη συσκευή του συστήματος συναγερμού σε επικίνδυνο περιβάλλον με κίνδυνο πυρκαγιάς και έκρηξης.
- Πριν εκτελέσετε οποιαδήποτε εργασία εγκατάστασης ή σέρβις, αποσυνδέετε πάντα τη συσκευή από την παροχή ρεύματος.
- Η εγκατάσταση και το σέρβις της συσκευής θα πρέπει να εκτελούνται από εκπαιδευμένο τεχνικό με επαρκείς γνώσεις σχετικά με τη συσκευή και τις γενικές απαιτήσεις ασφάλειας για εργασία με γραμμές AC χαμηλής τάσης (έως 1000V). Σε περίπτωση δυσλειτουργίας της συσκευής, οι εργασίες επισκευής μπορούν να εκτελούνται μόνο από εξειδικευμένο τεχνικό. Εάν το σύστημα δυσλειτουργεί, ο τελικός χρήστης θα πρέπει να ενημερώσει το εξειδικευμένο τεχνικό το συντομότερο δυνατό.
- Η συσκευή επικοινωνίας Wi-Fi διαθέτει ενσωματωμένη ένδειξη LED, η οποία αναβοσβήνει όταν ενεργοποιείται η συσκευή επικοινωνίας.

#### **Γενικές απαιτήσεις ασφαλείας:**

- Μην αγγίζετε κανένα μέρος της κύριας παροχής ρεύματος υπό τάση: μετασχηματιστή, ασφαλειοθήκη και καλώδια σύνδεσης.
- Απαγορεύεται η εκτέλεση εργασιών εγκατάστασης ή σέρβις συσκευής κατά τη διάρκεια κεραυνών.

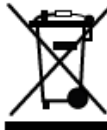

Παρακαλούμε ενεργήστε σύμφωνα με τους τοπικούς κανόνες και μην απορρίπτετε το άχρηστο σύστημα συναγερμού σας ή τα εξαρτήματά του μαζί με άλλα οικιακά απορρίμματα. Αυτή η χρήση του προϊόντος στην ΕΕ καλύπτεται από την Ευρωπαϊκή Οδηγία 2002/96/EC.

# **2. ΤΙ ΠΕΡΙΛΑΜΒΑΝΕΙ;**

1 x Wi-Fi Communicator WL800, 1x SERIAL cable.

# **3. ΣΧΕΤΙΚΑ ΜΕ ΤΟ WL800**

 Το WL800 είναι μια συσκευή επικοινωνίας Wi-Fi που συνοδεύεται από ένα 2ετές Voucher.

 Μόλις εγκατασταθεί, τροφοδοτηθεί και συνδεθεί στο δίκτυο Wi-Fi, το WL800 θα δημιουργήσει αμέσως τη σύνδεση με τον Cloud: ALARMSERVER.NET.

Στη συνέχεια ο εγκαταστάτη θα πρέπει να ακολουθήσει τις οδηγίες παραμετροποίησης του WL800 από το πρόγραμμα WL800 Loader.

Το WL800 εποπτεύεται από τον ALARMSERVER.NET. Σε περίπτωση που το σύστημα βγει εκτός σύνδεσης, ο χρήστης του συστήματος θα ειδοποιηθεί με ειδοποίηση Push στην εφαρμογή SECOLINK PRO (εφόσον έχει επιλέξει αυτή την ειδοποίηση), καθώς και στο ΚΛΣ (εφόσον έχει ρυθμιστεί).

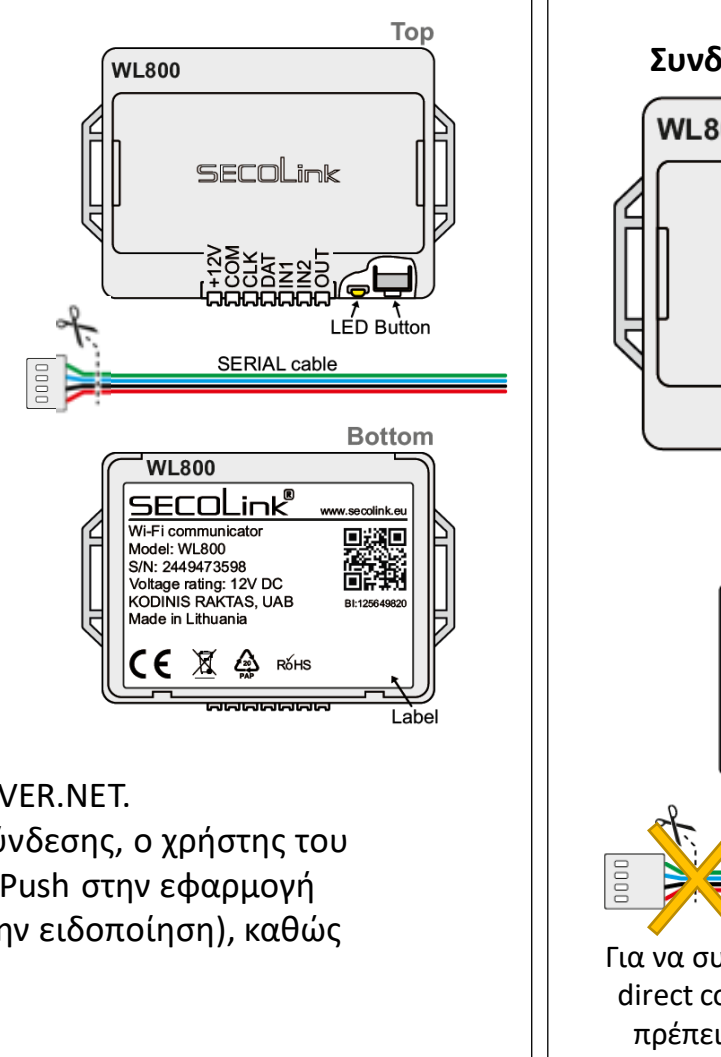

# **4. ΣΥΝΔΕΣΜΟΛΟΓΙΑ**

4.1. Σύνδεση σε **NOVA ALARM** Συμβατοί πίνακες: **PAS8xx/Pxx/Sxx Συνδεσμολογία στις ΚΛΕΜΕΣ:**

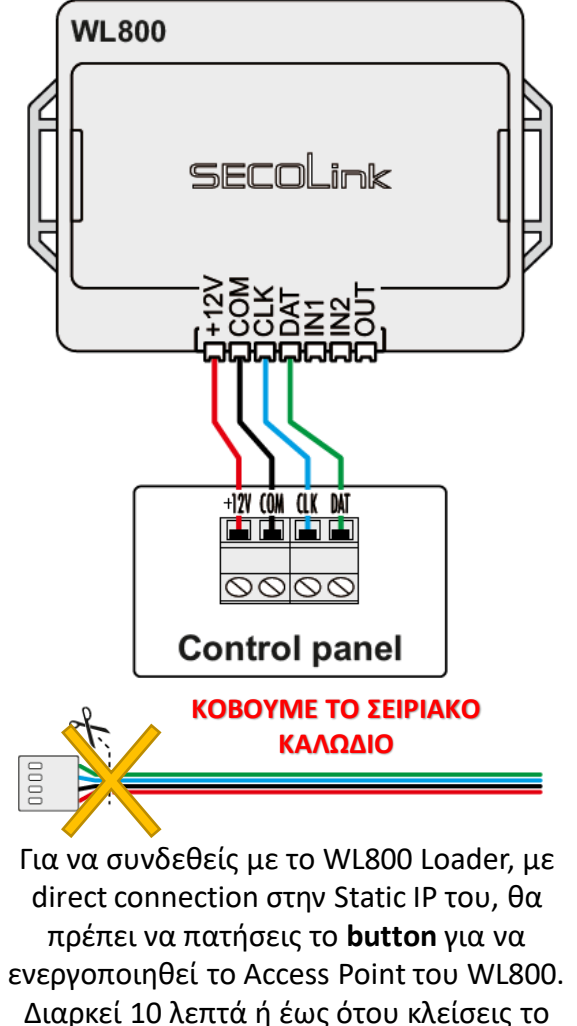

WL Loader.

4.2. Σύνδεση σε **DSC** Συμβατοί πίνακες: **PC5xx, PC5xxx, PC1404, PC15xx, PC16xx, PC18xx**. Συνδεσμολογία: **WL800** +12V COM CLK DAT n tan tan tant  $|00|00$ **Control panel ΚΑΛΩΔΙΟ ΚΟΒΟΥΜΕ ΤΟ ΣΕΙΡΙΑΚΟ ΚΑΛΩΔΙΟ**

**NOVE** 

## **4. Καλωδίωση**

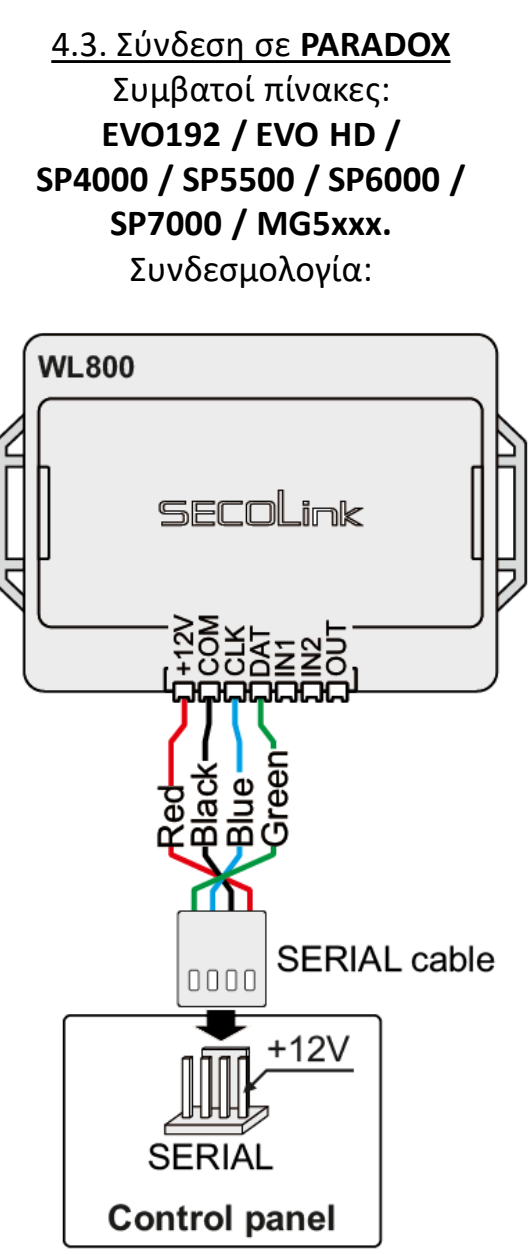

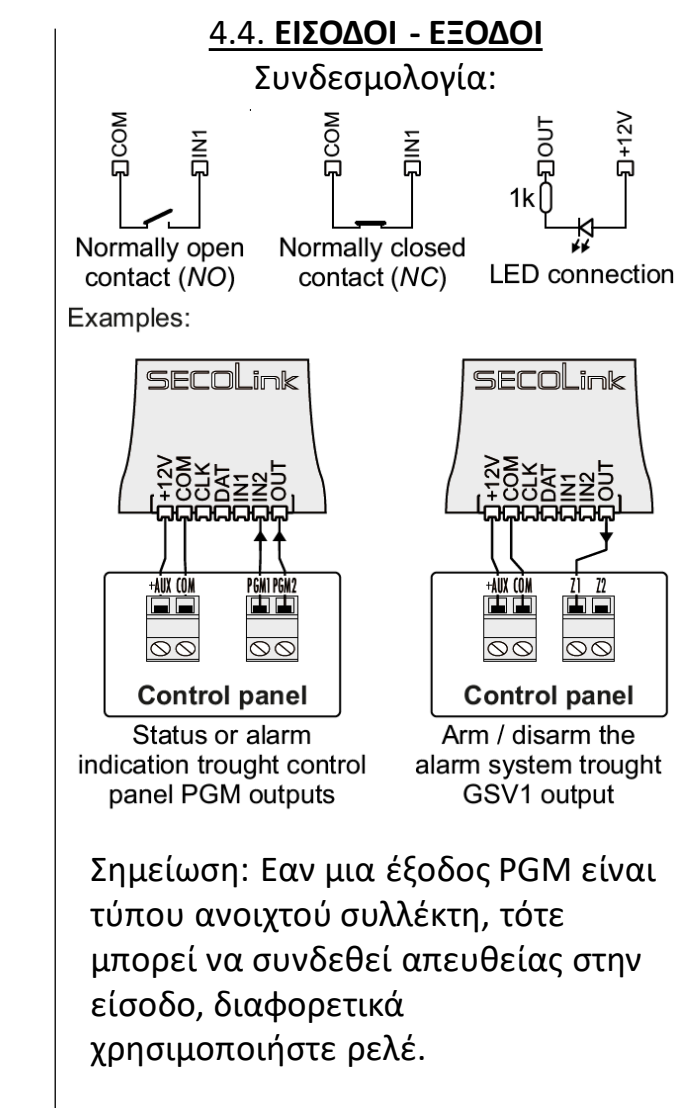

#### **5. ΠΡΟΓΡΑΜΜΑΤΙΣΜΟΣ ΚΕΝΤΡΙΚΗΣ ΜΟΝΑΔΑΣ**

# 5.1. NOVA ALARM

Η εγγραφή της μονάδας θα μπορούσε να γίνει είτε αυτόματα, είτε χειροκίνητα. Για λόγους ασφαλείας, η άδεια πρόσβασης στη λειτουργία υπηρεσίας πρέπει να ενεργοποιηθεί εισάγοντας το PIN του χρήστη. (προεπιλεγμένοι κωδικοί PIN: Master χρήστης – 0001, Εγκαταστάτη – 0000).

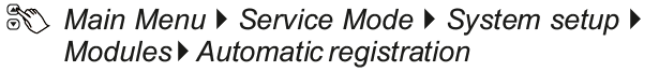

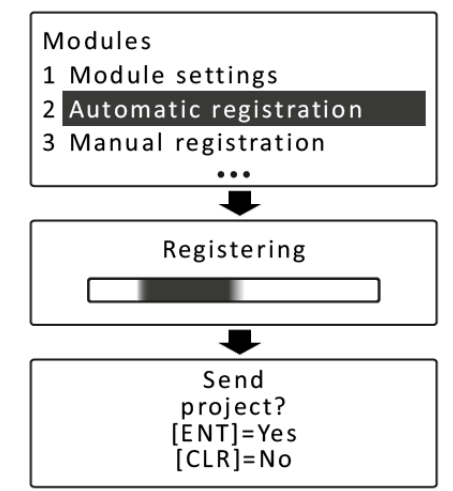

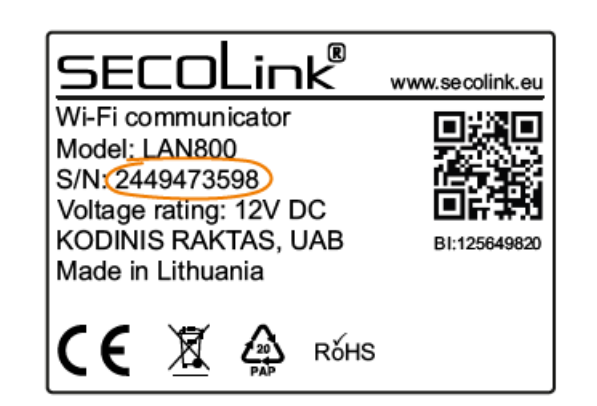

Για να καταχωρήσετε μη αυτόματα τη μονάδα, πληκτρολογήστε έναν 10ψήφιο σειριακό αριθμό, ο οποίος βρίσκεται στην ετικέτα της μονάδας, στη συνέχεια πατήστε το πλήκτρο [ENT] για να μεταβείτε στη δεύτερη σειρά, εισαγάγετε τη διεύθυνση της μονάδας του συστήματος και πατήστε [ENT ] ξανά για να ξεκινήσετε την εγγραφή.

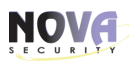

## **5. ΠΡΟΓΡΑΜΜΑΤΙΣΜΟΣ ΚΕΝΤΡΙΚΗΣ ΜΟΝΑΔΑΣ**

#### 5.1. NOVA ALARM

ि Main Menu ▶ Service Mode ▶ System setup ▶ Modules > Manual registration

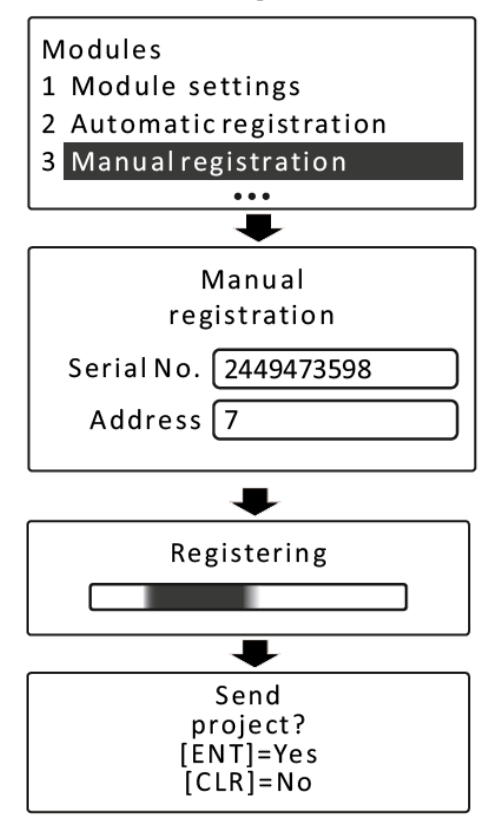

Μόλις περάσει η εγγραφή της μονάδας (αυτόματη ή μη αυτόματη), θα εμφανιστεί στην οθόνη το αναδυόμενο μήνυμα με μια πρόταση αποστολής έργου. Πατήστε [ENT] για να ολοκληρώσετε τη διαδικασία.

#### **5. ΠΡΟΓΡΑΜΜΑΤΙΣΜΟΣ ΚΕΝΤΡΙΚΗΣ ΜΟΝΑΔΑΣ**

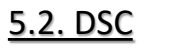

Δεν απαιτείται προγραμματισμός εφόσον ο πίνακας ελέγχου περιλαμβάνεται στη λίστα συμβατών πίνακα ελέγχου.

#### 5.3. PARADOX

Για ένα σύστημα PARADOX θα πρέπει να ενεργοποιήσετε την επικοινωνία μέσω SERIAL:

Table 1. Paradox EVO192 / EVO HD

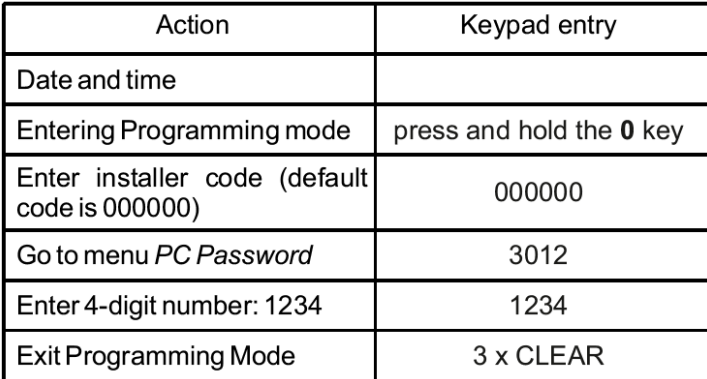

Table 2. Paradox SP4000 / SP5500 / SP6000 / SP7000 / MG5xxx

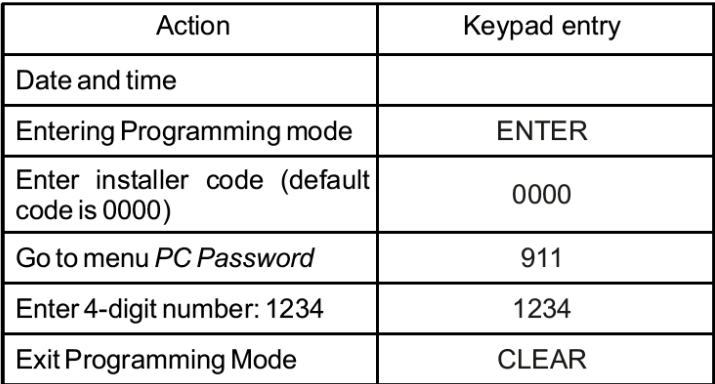

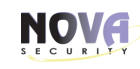

# **5. ΠΡΟΓΡΑΜΜΑΤΙΣΜΟΣ ΚΕΝΤΡΙΚΗΣ ΜΟΝΑΔΑΣ**

#### 5.4. Προγραμματισμός εισόδων / εξόδων συστήματος

Ανατρέξτε στο εγχειρίδιο προγραμματισμού του συστήματος συναγερμού που θέλετε να προγραμματίσετε μια ζώνη κλειδοδιακόπτη, που θα χρησιμοποιηθεί για να οπλίσει/αφοπλίσει το σύστημα ή την έξοδο PGM για να υποδείξει συναγερμό ή κατάσταση (οπλισμένο/αφοπλισμένο).

Χρησιμοποιήστε το λογισμικό του WL800 Loader για να προσαρμόσετε τις προεπιλεγμένες ρυθμίσεις των εισόδων και της εξόδου PGM. Ανατρέξτε στο μενού ρυθμίσεων Είσοδοι και έξοδοι PGM

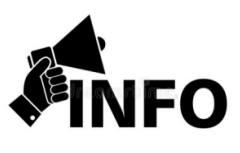

- Το WL800 διαθέτει Access Point.
- Αφού ενεργοποιήσετε το WIFI στο Laptop σας, συνδέεστε απευθείας στο δίκτυο του WL800 και μέσω της εφαρμογής WL800 Loader, καταχωρείτε τα στοιχεία του WIFI δικτύου στο WL800.
- Αφότου συνδεθεί στο WIFI, έχετε την ευχέρεια πλέον να συνδέεστε απευθείας στο WL800 χτυπώντας την Static IP από το WL800 Loader. **Σε περίπτωση αλλαγής Router:**
- Ο Χρήστης έχει τη δυνατότητα, σε NOVA ALARM, να εισάγει τα νέα στοιχεία του WIFI στο αντίστοιχο μενού του πληκτρολογίου (ΚΜ24 & ΚΜ24Α >v6.004a) και αυτόματα αποκαθίσταται η σύνδεση! Στα ΚΜ25 αναμένεται νέο firmware που θα περιλαμβάνει το μενού.
- Αν τυχόν έχει συνδεθεί σε άλλα συστήματα (DSC & PARADOX), χρειάζεται η παρουσία του εγκαταστάτη.
- Αν όμως στο νέο Router ρυθμιστεί το παλιό RSSI ID & Password τότε συνδέονται όλα αυτόματα.

# **6. ΣΥΝΔΕΣΗ ΣΤΟ ΑΣΥΡΜΑΤΟ ΔΙΚΤΥΟ (WIFI)**

# 1. Ανοίγετε το WL800 Loader και πατάτε το [Για προχωρημένους]

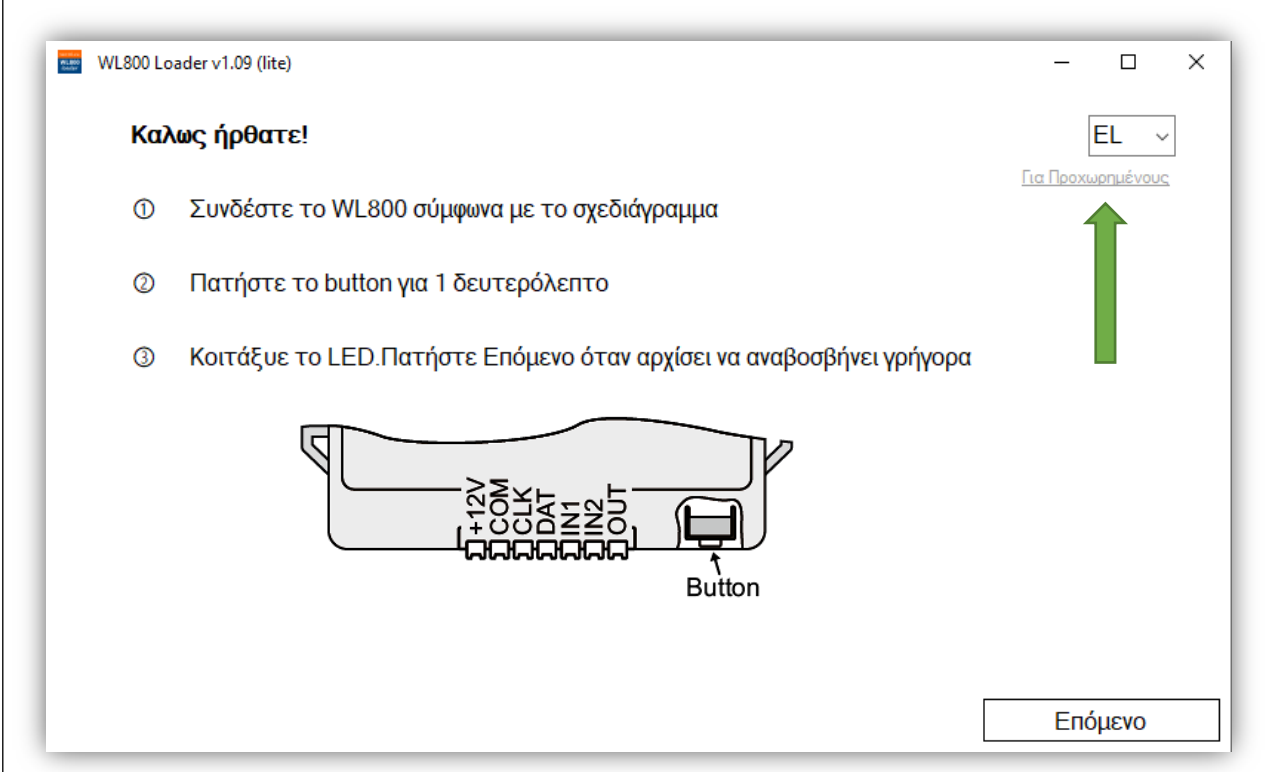

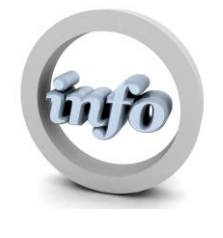

Μετά το πάτημα του button, το Access Point του WL800 θα είναι ανιχνεύσιμο μονάχα για 10 λεπτά.

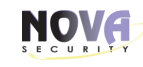

# **6. ΣΥΝΔΕΣΗ ΣΤΟ ΑΣΥΡΜΑΤΟ ΔΙΚΤΥΟ (WIFI)**

2. Εκτελέστε το λογισμικό WL800 Loader

3. Επιλέξτε τη μέθοδο **Wireless connection** και πατήστε **Start scan**.

4. Πατήστε **Connect**.

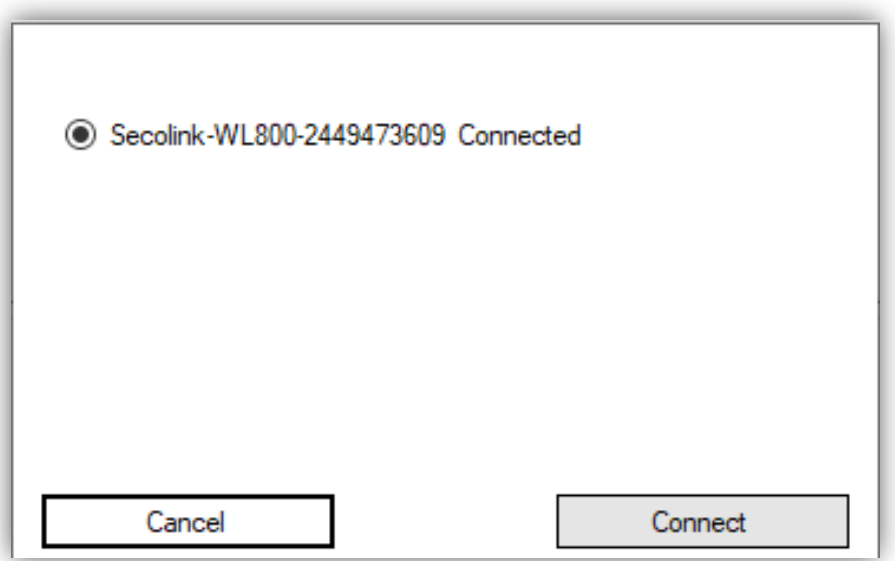

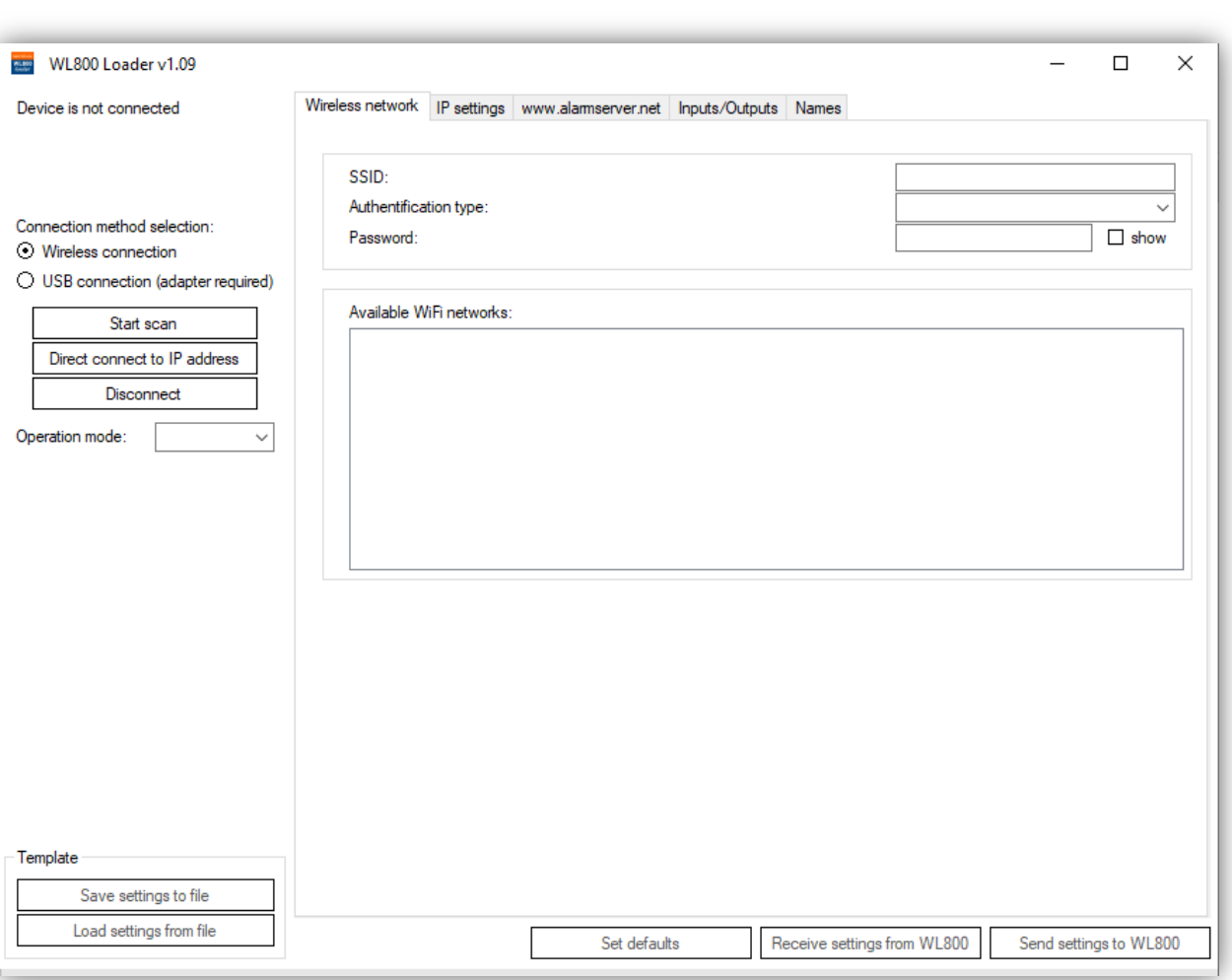

NOVA

5. Μόλις συνδεθεί στη συσκευή, τα δεδομένα από το WL800 θα μεταφορτωθούν αυτόματα στο λογισμικό. Εάν απαιτείται, τα δεδομένα μπορούν να ληφθούν χειροκίνητα πατώντας το κουμπί Λήψη ρυθμίσεων από WL800.

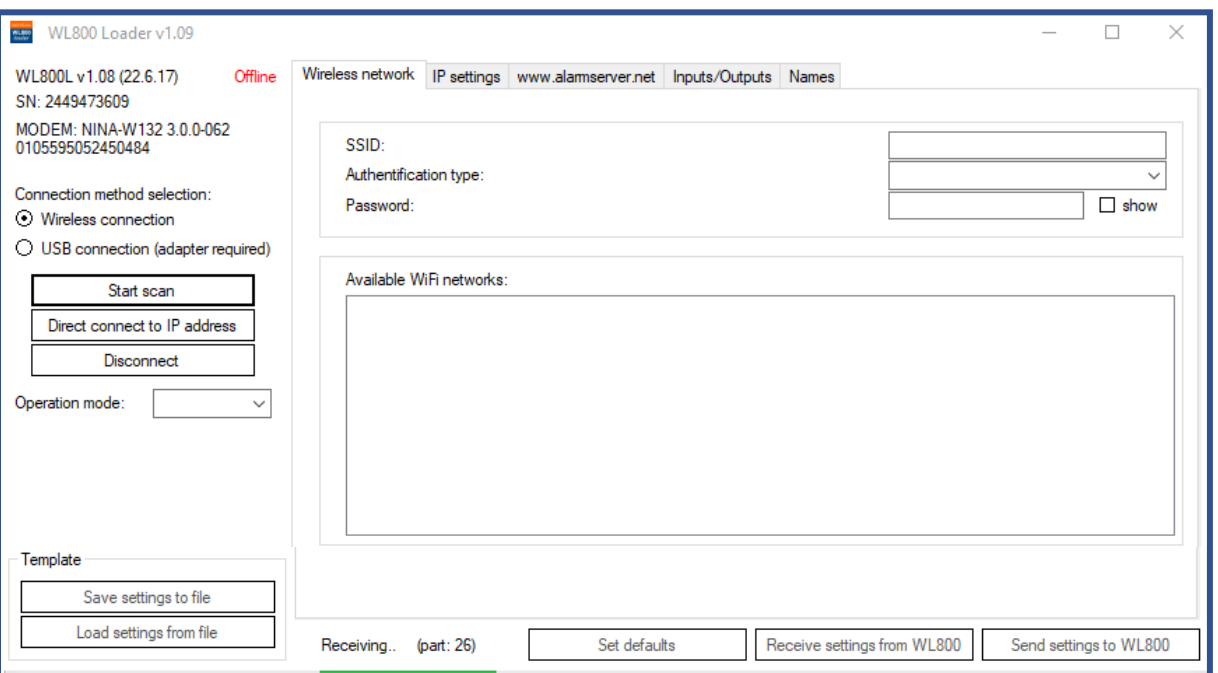

NOVA 6. Μεταβείτε στην καρτέλα WIRELESS NETWORK, κάντε διπλό κλικ στο επιθυμητό ασύρματο δίκτυο και εισαγάγετε τον κωδικό πρόσβασης.

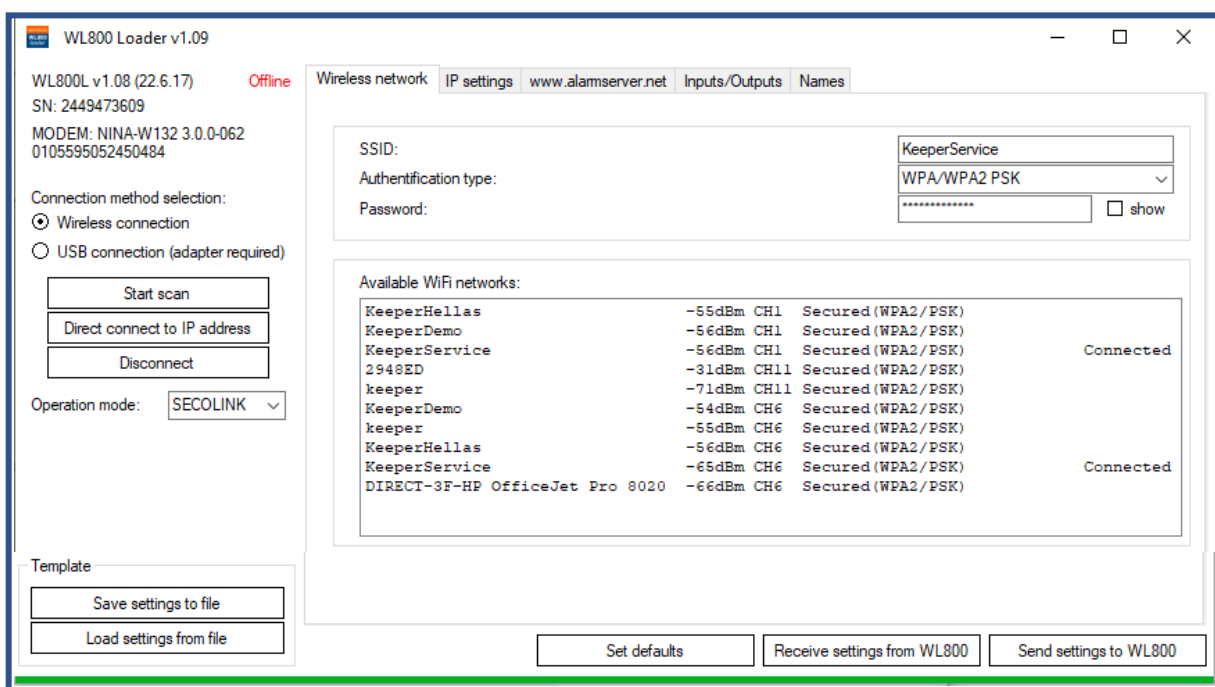

#### 7. Επιλογή πίνακα ελέγχου

Επιλογή πίνακα ελέγχου. Πατήστε Αποστολή ρυθμίσεων στο WL800 Αφού μπείτε σε Κατάσταση Service από το πληκτρολόγιο.

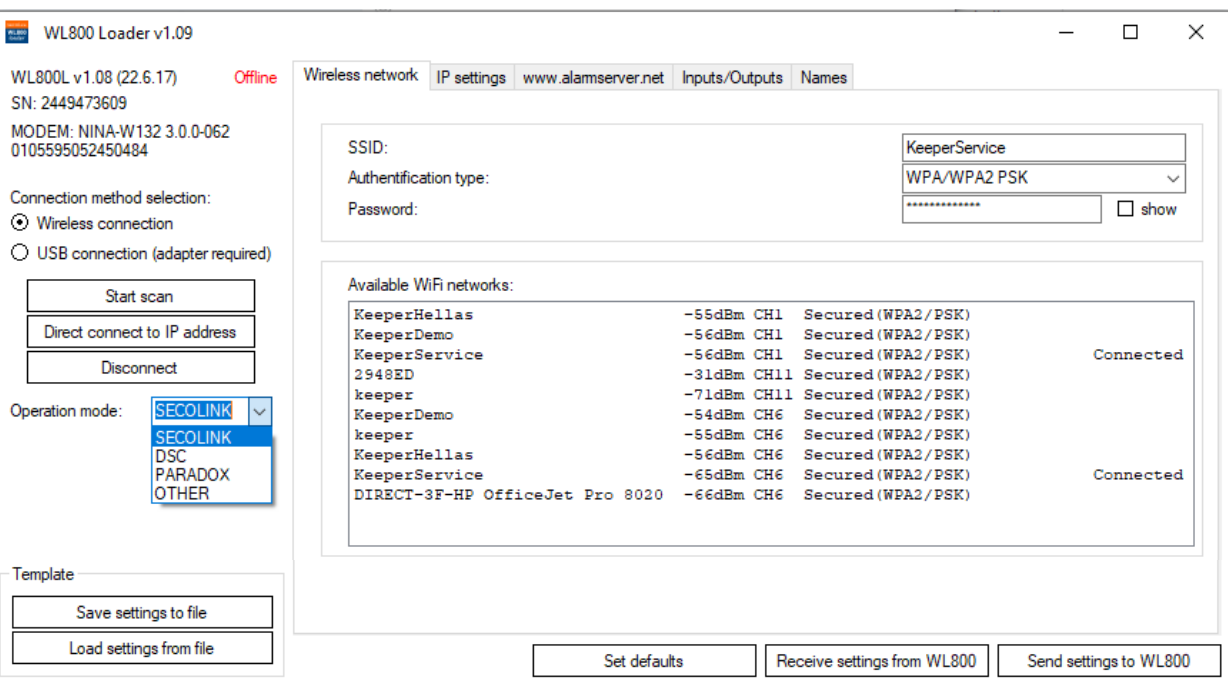

# **NOVE**

## 8. Αποστολή ρυθμίσεων στο WL800

Για να διευκολυνθεί η διαχείριση των ρυθμίσεων IP, συνιστούμε να χρησιμοποιήσετε DHCP.

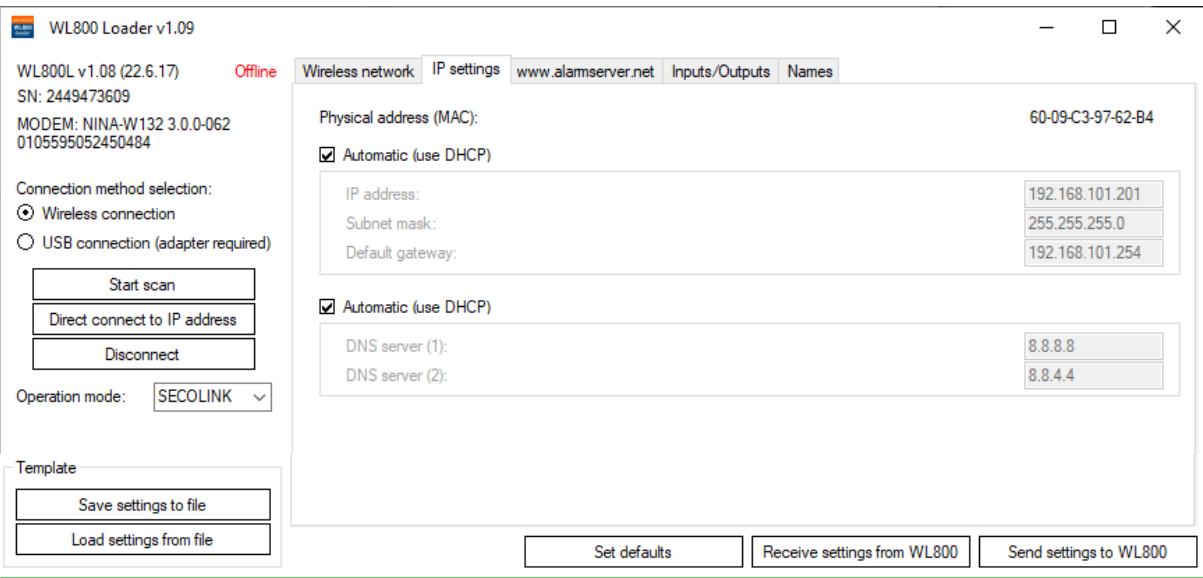

Για να δείτε τι IP πήρε, πηγαίνετε στη καρτέλα IP Settings.

9. Ρύθμιση WIFI από το Πληκτρολόγιο.

10. Αναβάθμιση WL800 μέσω πληκτρολογίου - θα πρέπει το module να είναι ήδη Online.

# **9. Ρύθμιση WIFI από το Πληκτρολόγιο:**

**NOVE** 

Σε περίπτωση που χρειαστεί να περαστούν εκ νέου τα στοιχεία του WIFI, υπάρχει τέτοια δυνατότητα στο μενού του Χρήστη:

#### **ΕΠΙΛΟΓΕΣ->ENTER->ΡΥΘΜΙΣΕΙΣ ΠΛΗΚΤΡΟΛΟΓΙΟΥ->ΡΥΘΜΙΣΕΙΣ->PIN ΧΡΗΣΤΗ->Επιλογή LATIN->ENTER->CLEAR->CLEAR ΕΠΙΛΟΓΕΣ->ENTER->WIFI ΡΥΘΜΙΣΕΙΣ->ENTER-> PIN ΧΡΗΣΤΗ->Επιλογή Δικτύου->ENTER->Κάτω βελάκι->ENTER-> Εισαγωγή Password->ENTER.**

Βοήθεια για την πληκτρολόγηση: Σε κάθε αριθμό υπάρχουν και τα αντίστοιχα πεζά ή κεφαλαία γράμματα. Για να πάτε στο επόμενο ψηφίο, πατάτε το κάτω βελάκι. Για να διαγράψετε κάποιο ψηφίο πατάτε 2 φορές το 0.

#### **10. Αναβάθμιση WL800 μέσω πληκτρολογίου - θα πρέπει το module να είναι ήδη Online:**

Σε περίπτωση που χρειαστεί να γίνει Firmware Upgrade από το πληκτρολόγιο:

**ΕΠΙΛΟΓΕΣ->ENTER->FIRMWARE UPGRADE>ENTER-> PIN ΧΡΗΣΤΗ->Επιλογή WL800->ENTER->Αναβάθμιση σε εξέλιξη… ->Upgrade ολοκληρώθηκε. Νέα έκδοση v1.08.** 

Μετά την αναβάθμιση, ενδέχεται να αλλάξουν οι βασικές ρυθμίσεις του WL800, όσον αφορά τον Alarmserver και αντί να γράφει Online ΠΆΝΩ ΔΕΞΙΆ ΣΤΗΝ ΑΡΧΙΚΉ ΟΘΌΝΗ, ΝΑ ΓΡΆΦΕΙ ΤΗΝ ΗΜΕΡΟΜΗΝΊΑ. . Οπότε επιβεβαιώνουμε τις ρυθμίσεις: **ΕΠΙΛΟΓΕΣ->ENTER->www.alarmserver.net->ENTER->Αναφορά->ENTER**

#### **Προτεινόμενες ρυθμίσεις**

#### **NOVA**®

**1.Περιοδικό Τεστ: 24 ώρες 2. Απ.Τεχν.Πληροφοριών: 24 ώρες 3. Σε κάθε συμβάν: 24 ώρες 4. Ανίχνευση Κίνησης: ΌΧΙ 5. Χρήση GPRS ως back up: ΌΧΙ 6. TCP CONTROL: Ενεργοποίηση 7. Send Command error Log: ΝΑΙ**

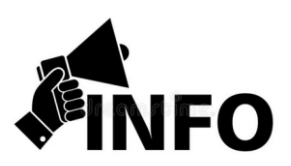

Το τελευταίο MASCAD v1.9444 δεν αναγνωρίζει το WL800 στις επεκτάσεις.

Παρόλα αυτά φαίνεται κανονικά στο πληκτρολόγιο στη [Σύνοψη Συστήματος] & στον Alarmserver. Επίσης το WL800 υπακούει κανονικά τις ρυθμίσεις στην καρτέλα του LAN800.

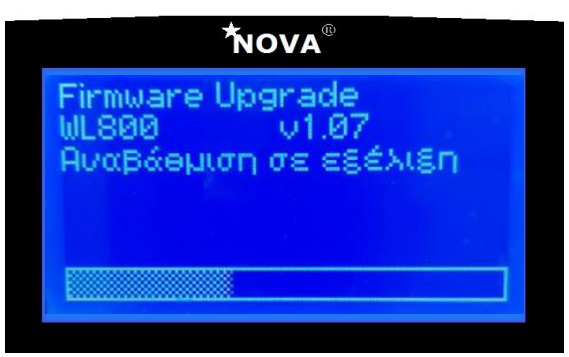